# **eRA Commons Version 3.11.0.7 Release Notes**

# **New Features**

# *RPPR*

## **RPPR Required for Multi-Year Funded Awards Progress Reports**

Progress reports for NIH multi-year funded awards (i.e., project period and budget periods are the same and are longer than one year) now must be submitted using the RPPR module in Commons.

As they do with incrementally-funded awards, grantees are able to initiate multi-year funded award progress reports via the *Status* screen in Commons. Status displays the links for a multiyear funded award progress report as **RPPR Year <X>**, where <X> represents the reporting year. After initiation, the process for completing and submitting the reports is the same as it is for incrementally-funded awards.

Refer to the *NIH Research Performance Progress Report (RPPR) Instruction Guide* for additional information [\(http://grants.nih.gov/grants/rppr/rppr\\_instruction\\_guide.pdf\)](http://grants.nih.gov/grants/rppr/rppr_instruction_guide.pdf).

| <b>Notes &amp; Tips:</b>                                   |                          |                                                                                           |                          |                              |                                                |                              |                                                                                                    |                                |  |
|------------------------------------------------------------|--------------------------|-------------------------------------------------------------------------------------------|--------------------------|------------------------------|------------------------------------------------|------------------------------|----------------------------------------------------------------------------------------------------|--------------------------------|--|
| List of Applications/Grants menu tab again.                |                          | provided. Please await instructions from the NIH on whether to complete this information. |                          |                              |                                                |                              | . Important: The NIH provides the JIT (Just in Time) link in the Commons for applications receiving a percentile of less than 30 or for applications receiving a priority score of between 10 and 60 if no percentile is<br>The following list of applications/grants represents a result of the search by Grants.gov Tracking # or a complete list of all your applications/grants. If you do not see a complete list of your applications/grants, please |                                |  |
|                                                            |                          |                                                                                           |                          |                              |                                                |                              |                                                                                                    | K 1-11 of 11<br>1 <sup>2</sup> |  |
| Application ID <sup>+</sup>                                | Grants.gov<br>Tracking # | <b>Proposal Title</b>                                                                     | PD/PI Name <sup>2</sup>  | eSubmission<br><b>Status</b> | <b>Current</b><br>Application<br><b>Status</b> | <b>Status</b><br><b>Date</b> | Action                                                                                                    |                                |  |
| 1R03CA123456-01                                            | GRANT12300001P           | All's Well That Ends Well<br>with Advancements in<br>Medicine                             | SHAKESPEARE.<br>WILLIAM  | Submission<br>Complete       | Administratively<br>Withdrawn by IC            |                              | 11/08/2011 Transmittal Sheet                                                                                                    |                                |  |
| 1R15CA234567-01A1 (MPI) GRANT11111111P A Midsummer Night's |                          | Dream and Other Known<br>Sleeping Disorders                                               | SHAKESPEARE.<br>WILL IAM | Submission<br>Complete       | Awarded Non-<br>fellowships only               | 02/24/2010                   | RPPR Year 2   RPPR Year 3   Transmittal Sheet                                                                                                    | <b>Admin Supplements</b>       |  |
| 1R15CA654321-01                                            | GRANT12345678P           | The Two Noble Kinsmen: A<br>Study on Genetics and DNA WILLIAM                             | <b>SHAKESPEARE</b>       | Submission<br>Complete       | Pending IRG<br>Review                          |                              | 07/17/2013 Transmittal Sheet                                                                                                    |                                |  |

*Figure 1: RPPR Links for Multi-Year Funded Awards*

## **RPPR Available for AHRQ Fellowship Awards**

Progress report submission using the RPPR module is now available for Agency for Healthcare Research and Quality (AHRQ) fellowship awards. AHRQ will require its Fellowship grantees to use the RPPR module in 2014 and will transition other AHRQ awards to RPPR later in the year.

Refer to the guide notice for more information on this transition is available in the guide notice: [http://grants.nih.gov/grants/guide/notice-files/NOT-HS-14-003.html.](http://grants.nih.gov/grants/guide/notice-files/NOT-HS-14-003.html)

**NOTE**: The RPPR module includes references to NIH Grants Policy Statement, 8.1.2 requirement that significant changes in objectives and scope require prior approval of the agency; for AHRQ awardees the analogous requirement is in the [HHS Grants Policy Statement](http://www.hhs.gov/asfr/ogapa/aboutog/hhsgps107.pdf) under Prior-Approval Requirements.

# **Modified the Submission Certification Statement for RPPRs**

Modifications have been made to the text of the Certification Statement agreed to by SOs (and delegated PD/PIs) when submitting an RPPR to Agency. The following text – note the changes in bold – now displays after the **Submit** button is selected:

*In submitting this RPPR, the SO (or PD/PI with delegated authority), certifies to the best of his/her knowledge that the grantee organization is in compliance with the terms and conditions specified in the Notice of Award and Grants Policy Statement, and verifies the accuracy and validity of all administrative, fiscal, and scientific information in the progress report. The SO (or PD/PI with delegated authority) further certifies that the grantee organization will be accountable for the appropriate use of any funds awarded and for the performance of the grantsupported project or activities resulting from the progress report. Deliberate withholding, falsification, or misrepresentation of information could result in administrative actions such as withdrawal of a progress report, suspension and/or termination of an award, debarment of individuals, as well as possible criminal penalties. The grantee institution may be liable for the reimbursement of funds associated with any inappropriate or fraudulent conduct of the project activity.*

# **RPPR Now Displays Publications for All PIs Associated with the Grant**

Previously, when retrieving publications from the National Center for Biotechnology's My NCBI tool to display on the **C1 Publications** section of the report form, the RPPR module only picked up the publications of the Contact PI. In the case of multi-PI grants, the publications of other PIs were omitted from the list.

The RPPR module has been modified to account for multi-PI grants. RPPR now retrieves publications for all PIs associated with the grant and displays them on the **C1 Publications** section of the report form.

# **New Indirect Cost Warning Message on Budget Form Validation**

A new warning message displays when validating **Section H Budget** of the RPPR for indirect costs on multi-project awards. The warning is triggered when at least one component of the award is led by an organization that has a DUNS number different than that of the grantee organization. The message is as follows:

*This RPPR includes at least one component led by an organization that has a DUNS different than the grantee organization. The indirect cost calculation for the grantee organization may not include all allowed Indirect Costs for the first \$25K of required consortium costs and, therefore, may appear less than expected. No action is required from the grantee. NIH will make an appropriate correction to the budget calculations administratively.* 

## *Admin*

## **New Status Details Link Added to Advanced Accounts Search Results**

The *Advanced Search* screen in the Accounts module has been modified. The **CS Eligibility** checkbox search parameter has been removed, and in its place the new **CS Eligibility Details** column has been added to the **Advanced Search Results**.

The information in this column indicates whether the person associated with the displayed record is eligible for Continuous Submission. Either a **Yes** or a **No** value will exist in the column, both of which are displayed as a hyperlink.

Select the link to display the details of the person's Continuous Submission Eligibility. This screen is the same information displayed when a person views the **Reviewers** component of their Personal Profile (Refer to Figure 6 below [for the Reviewers component\)](#page-4-0).

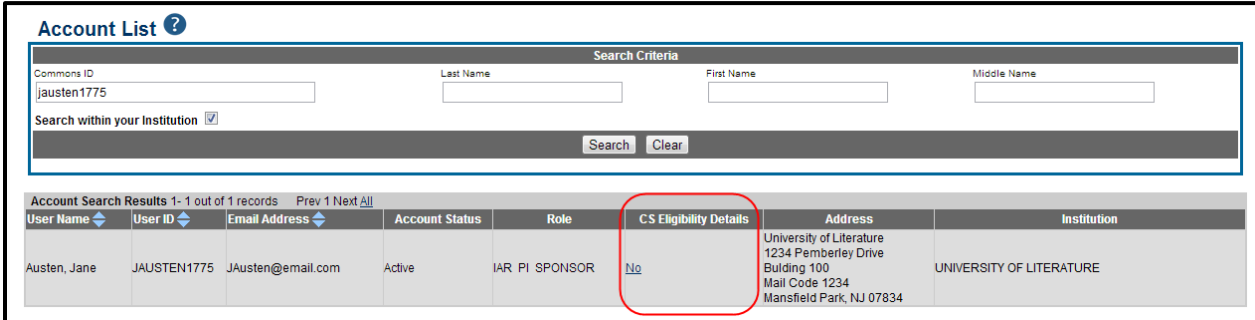

*Figure 2: CS Eligibility Details Column on Advanced Search*

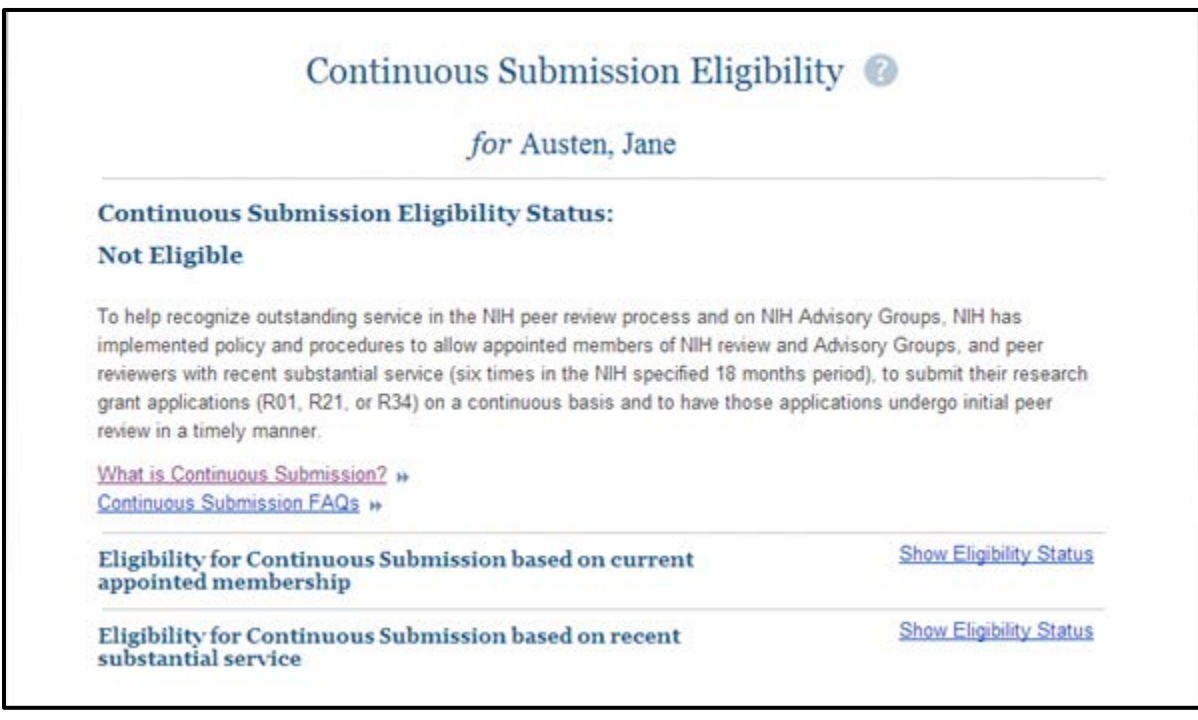

*Figure 3: Continuous Submission Eligibility for Selected Person*

# *Personal Profile*

# **My NCBI and NIHMS Links Added to Publication Component**

The **Publication** component of the Personal Profile has been modified to include links to the NIH Manuscript Submission System (NIHMS) and to the National Center for Biotechnology's My NCBI tool.

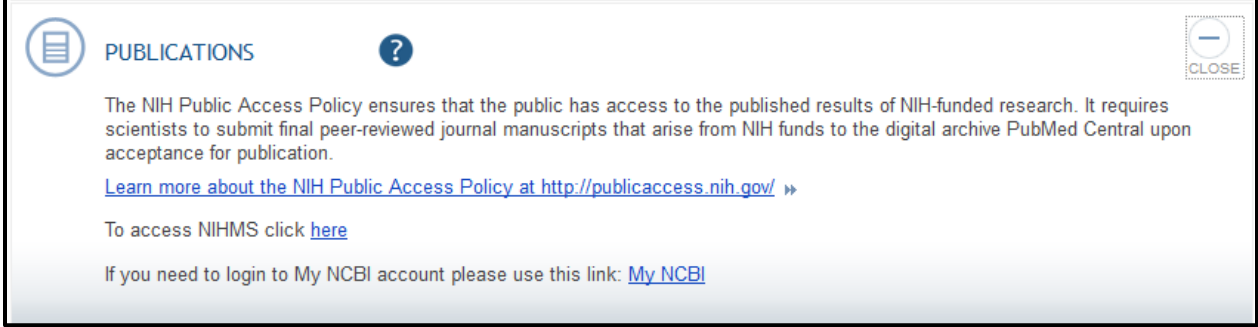

*Figure 4: Publications Component of the Personal Profile*

## **Education Component of Personal Profile (Edit Mode) Now Includes Link to Degree Codebook**

The **Education** component of the Personal Profile has been modified to include a link for accessing the Degree Codebook. Selecting the link prompts you to open or locally save the degree\_codebook.xlsx, which is an Excel document providing a translation of degree codes.

The link only displays while **Education** is open in edit mode.

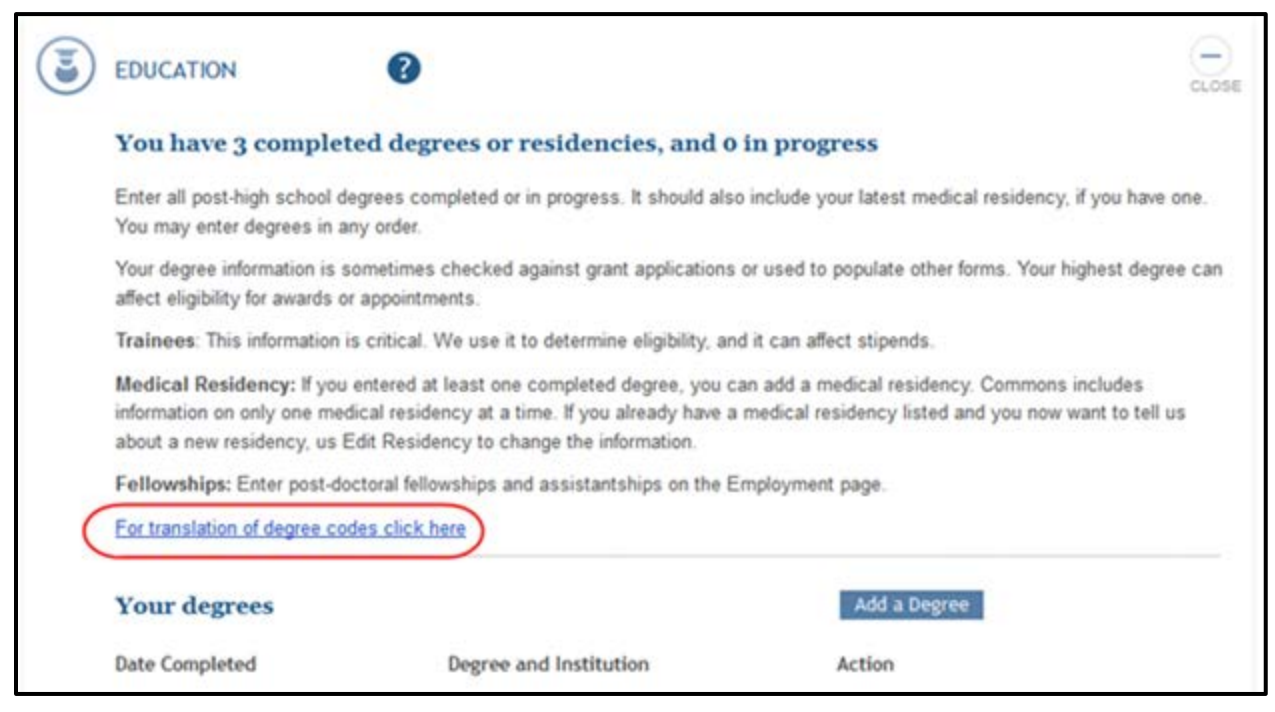

*Figure 5: Education Component of Personal Profile* 

## **Reviewer Section Modified for Continuous Submission Eligibility**

**Continuous Submission Eligibility Status** section on the **Reviewer** component of the Personal Profile has been modified. Updates to the section include the following:

- Brief explanatory paragraph on Continuous Submission Eligibility
- **Continuous Submission FAQs** link
- New section showing **Eligibility for Continuous Submission based on current appointed membership**
- New section showing **Eligibility for Continuous Submission based on recent substantial service**, including drop-down list for selecting a specific fiscal year

This information is available in both the Edit and View modes.

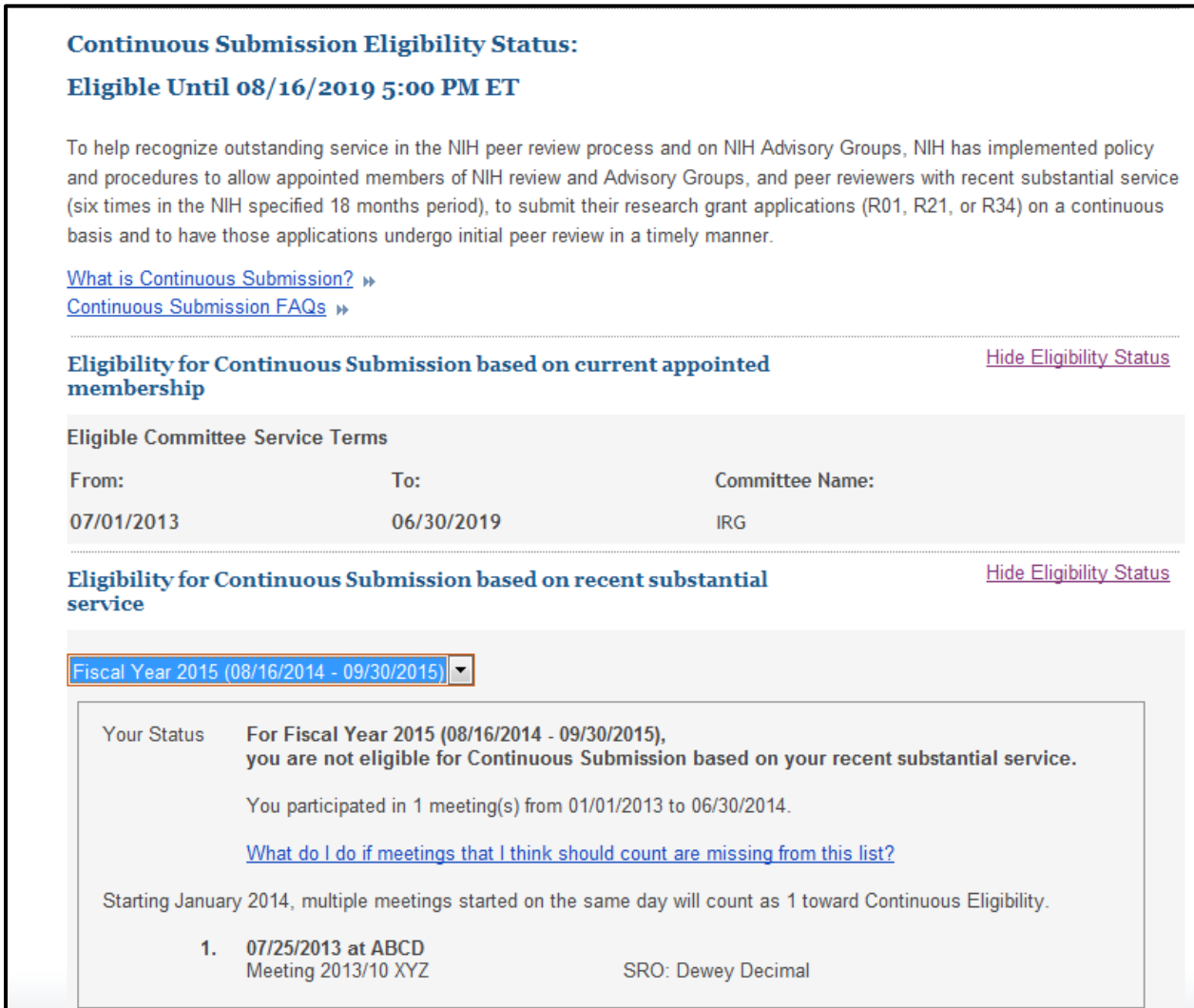

<span id="page-4-0"></span>*Figure 6: Continuous Submission Eligibility Status on Reviewer Component of Personal Profile*

# *Accounts*

## **Ability to Create System Accounts with Certificate Authentication**

The Accounts module has been modified to allow for the creation of system accounts with certificate authentication. The ability to create these accounts is limited to only those user roles holding certain privileges.

System accounts are specified by selecting the *System* option from the **User Types** drop-down before creating the account. By selecting the user type of *System*, the **Create Account** screen provides the appropriate fields for creating a system account, including the fields for adding certificate information (e.g., **Certificate Owner**, **Certificate Serial Number**).

More steps on completing the process, refer to the Account Management System (AMS) Online Help:<http://era.nih.gov/erahelp/AMS/Default.htm#cshid=2>

## **Accounts Module Now Allows Searching, Modifying, Viewing System Accounts**

The Accounts module has been enhanced to allow searching for and modifying system accounts. Only those users with certain privileges may search for and view system accounts.

To search for these accounts, users should select the *System* option from the **User Types** dropdown menu on *Search Accounts* screen. From the search results, accounts can either be viewed or modified.

For system account types, the *Modify Accounts* screen includes the following information which can be updated:

- **Certificate Owner**
- **Certificate Provider/Authority**
- **Certificate Serial Number**
- **Contact Information** (First, Middle, and Last Names and E-Mail address)

The *Modify Accounts* screen also includes the ability to add and delete roles.

The same information is available in read-only format from the *View Accounts* screen.

For more information on searching and modifying system accounts, refer to the Account Management System (AMS) Online Help for the following topics:

Search/View Accounts:<http://era.nih.gov/erahelp/AMS/Default.htm#cshid=1>

Modify Accounts:<http://era.nih.gov/erahelp/AMS/Default.htm#cshid=4>

# *Commons Overall*

## **Modifications Made to Accommodate Expanded Project Title Length**

Throughout the Commons system screens, **Project Title** fields have been expanded to accept 200 characters.

## **Administrative Supplements Screen Help Now Available**

The help icons on the screens of the Administrative Supplements module now access the Commons Online Help system for the specific screen. Previously, Administrative Supplements help was only available by launching the Commons Online Help from another screen (or via the URL) and searching for Administrative Supplement topics.

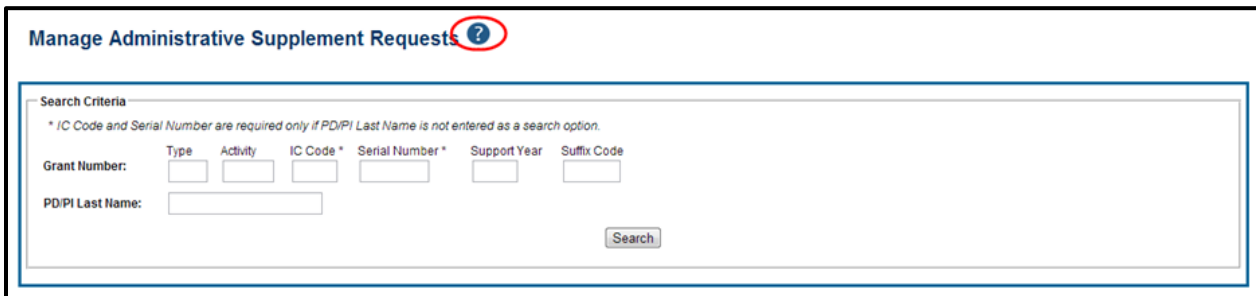

*Figure 7: Sample Administrative Supplements Help Icon*

# **Fixes**

# *Corrected the Format of New Trainee Account Email*

Previously, the subject of the email generated and sent to a PI for new Trainee account user was in an incorrect format. The subject of the email referenced the new account username instead of the new user's first and last name.

## **Resolution**

The subject of the email received by a PI when a new Trainee account is activated is as follows:

*eRA <System Name>: Trainee [Trainee Name] registered for Account*

# *Corrected the Display of xTrain Grants for PIs Given the ASST Role*

Previously, when a PI user was given the additional role of ASST, all grants for that PI previously appearing in xTrain disappeared. When the ASST role was removed, the grants reappeared in xTrain.

## **Resolution**

This issue is resolved. Adding the ASST role no longer affects the display of a PI's grants in xTrain.

# *Corrected the Stipend Amount Displayed on Termination Notice*

Previously, the Termination Notice PDF displayed the incorrect stipend amount. The reason for this was that the NRSA support section incorrectly displayed the appointment stipend amount rather than the stipend on the termination notice.

#### **Resolution**

This issue has been resolved.

# *Fixed the Grant Number Displayed in Action Notices Sent to BOs*

Previously, system-generated action notices (e.g., 14 day inactivity notice) sent to BOs displayed the word *null* in the **Grant** field for fellowship awards.

#### **Resolution**

This issue has been resolved by a fix to the database query used to retrieve the fellowship grant number for these notices.

# *Corrected the Issue of Notifications Being Sent to the Wrong Trainee*

Some email notices intended for Trainees were being sent to other Trainees with separate appointments on the same grant. This issue would occur when an appointment for one Trainee was worked on immediately after that of another Trainee. The system retained the information of the first Trainee's appointment and copied that user's email address when sending out the notification to the Trainee of the appointment currently being worked on.

#### **Resolution**

A change has been made to the xTrain code to resolve this issue.

# *Addressed a Personal Profile Issue Affecting the Deletion of Employment Records*

Previously, some users were having difficulty deleting jobs from the **Employment** component of the Personal Profile. When jobs were deleted and the Personal Profile saved, the following message may have displayed:

*Your request could not be completed due to an unexpected error.*

## **Resolution**

This issue has been resolved.

# *Fixed Notification Issue for PIs with Multiple Affiliations*

An issue was reported that resulted in the wrong institution receiving notifications about the submission of Closeout documents submitted by a PI with multiple affiliations. In this instance, the notification was sent to the organization under which the PI was currently logged into Commons rather than to the institution holding the grant.

#### **Resolution**

This issue has been resolved.

# *Corrected Issue Saving Accomplishments on RPPR for Complex Grants*

Previously, there was an issue saving information entered for question B1 in the **Accomplishments** section of the RPPR for multi-project awards. The error only occurred for individual components of multi-component awards.

There were no issues saving question B1 for single-project awards or for the Overall component of multi-project awards.

#### **Resolution**

This issue has been resolved.

## *New Citizenship Status Option Added to Personal Profile*

Previously, the **Citizenship Status** section of the Personal Profile **Name and ID** component (Edit mode) did not include an option for pending permanent U.S. residence.

#### **Resolution**

A new option has been added. The third radio button called **Permanent Resident of U.S. Pending** is now available under the **Non-U.S. Citizen** choices of the **Citizenship Status** component.

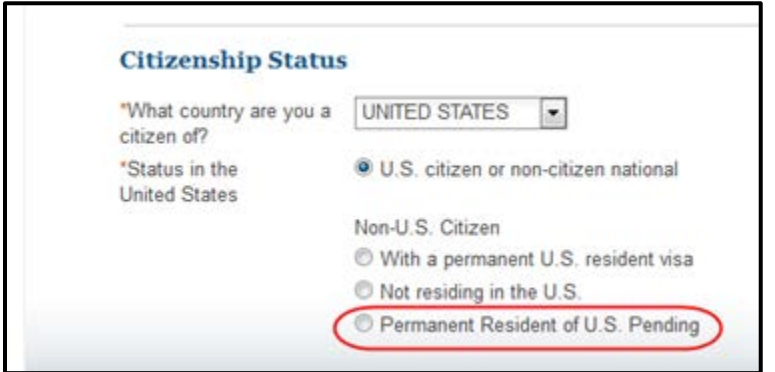

*Figure 8: Citizenship Status Section of Personal Profile Name and ID*